#### **How to add New Line Items**

As of 4 January 2024

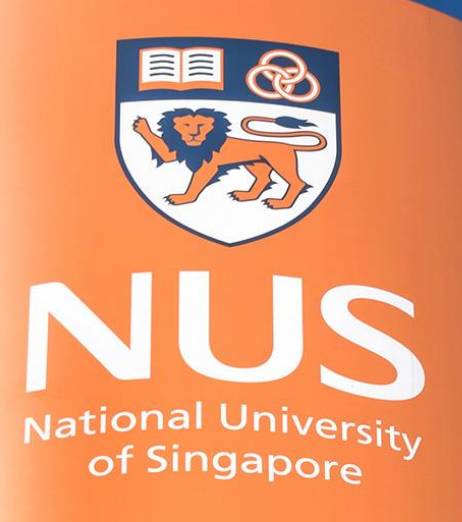

National University of Singapore

© Copyright National University of Singapore. All Rights Reserved. © Copyright National University of Singapore. All Rights Reserved.

## **How to add New Line Items Step 1: Create New Line Item**

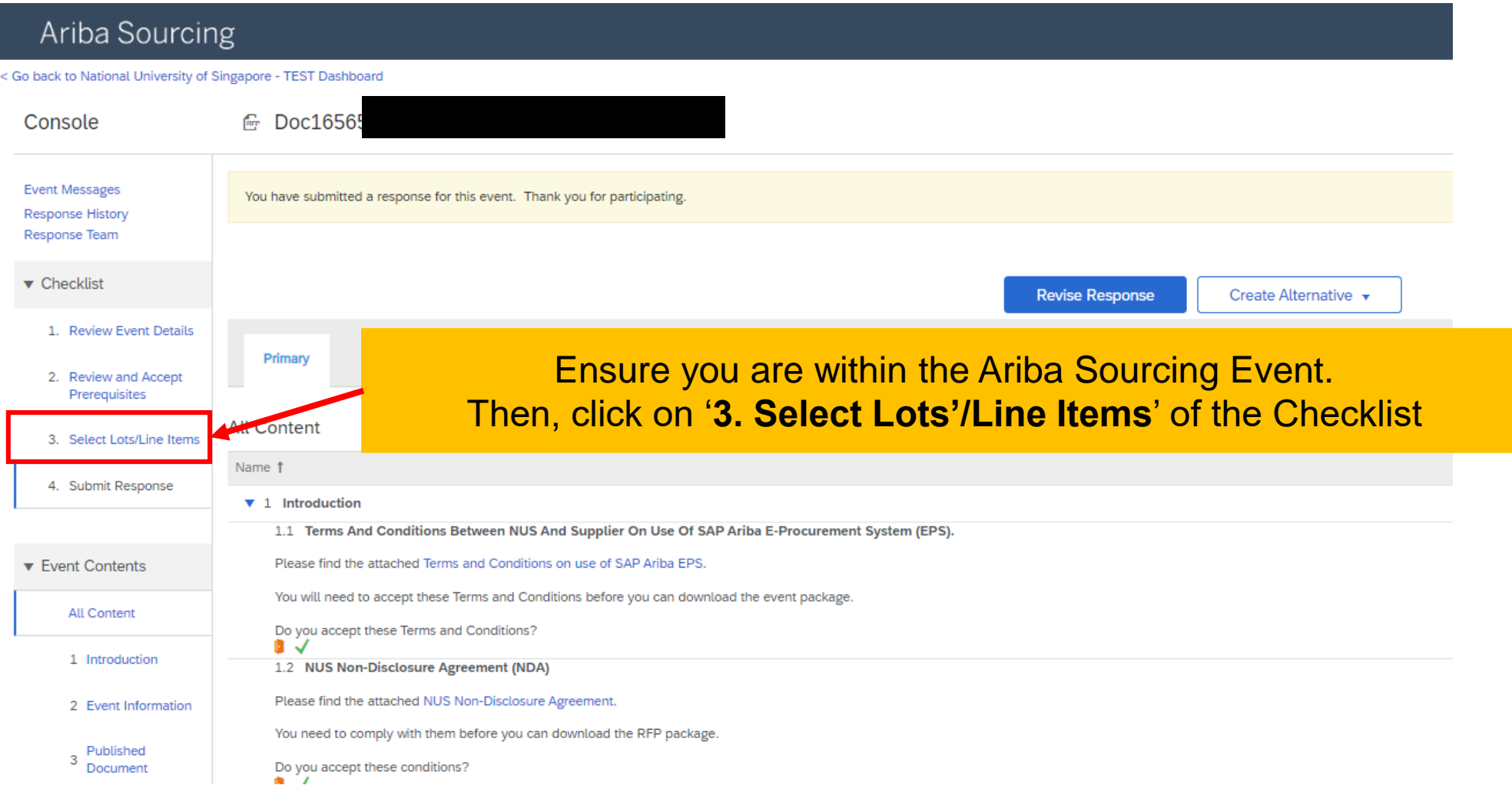

## **How to add New Line Items Step 1: Create New Line Item**

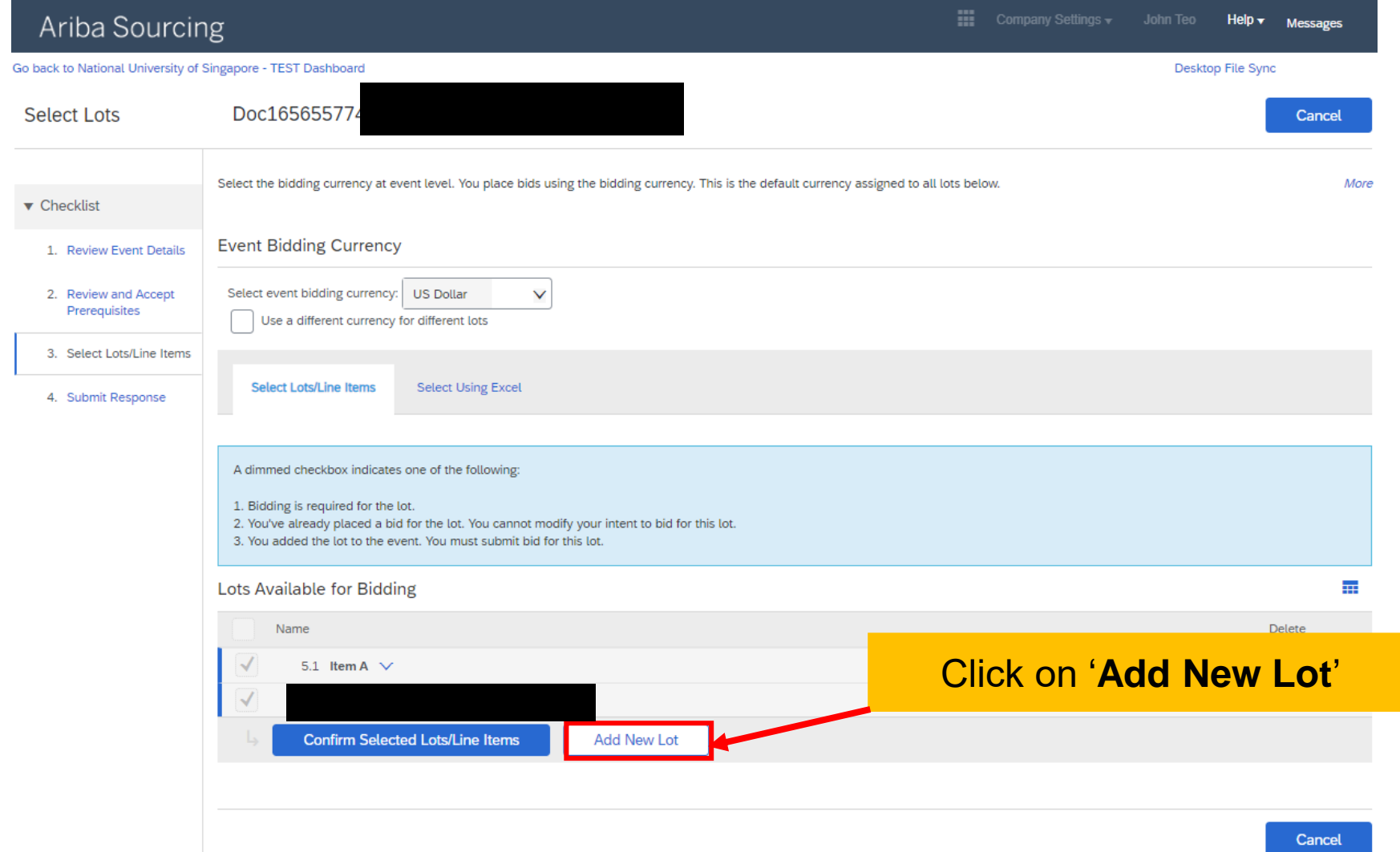

## **How to add New Line Items Step 1: Create New Line Item**

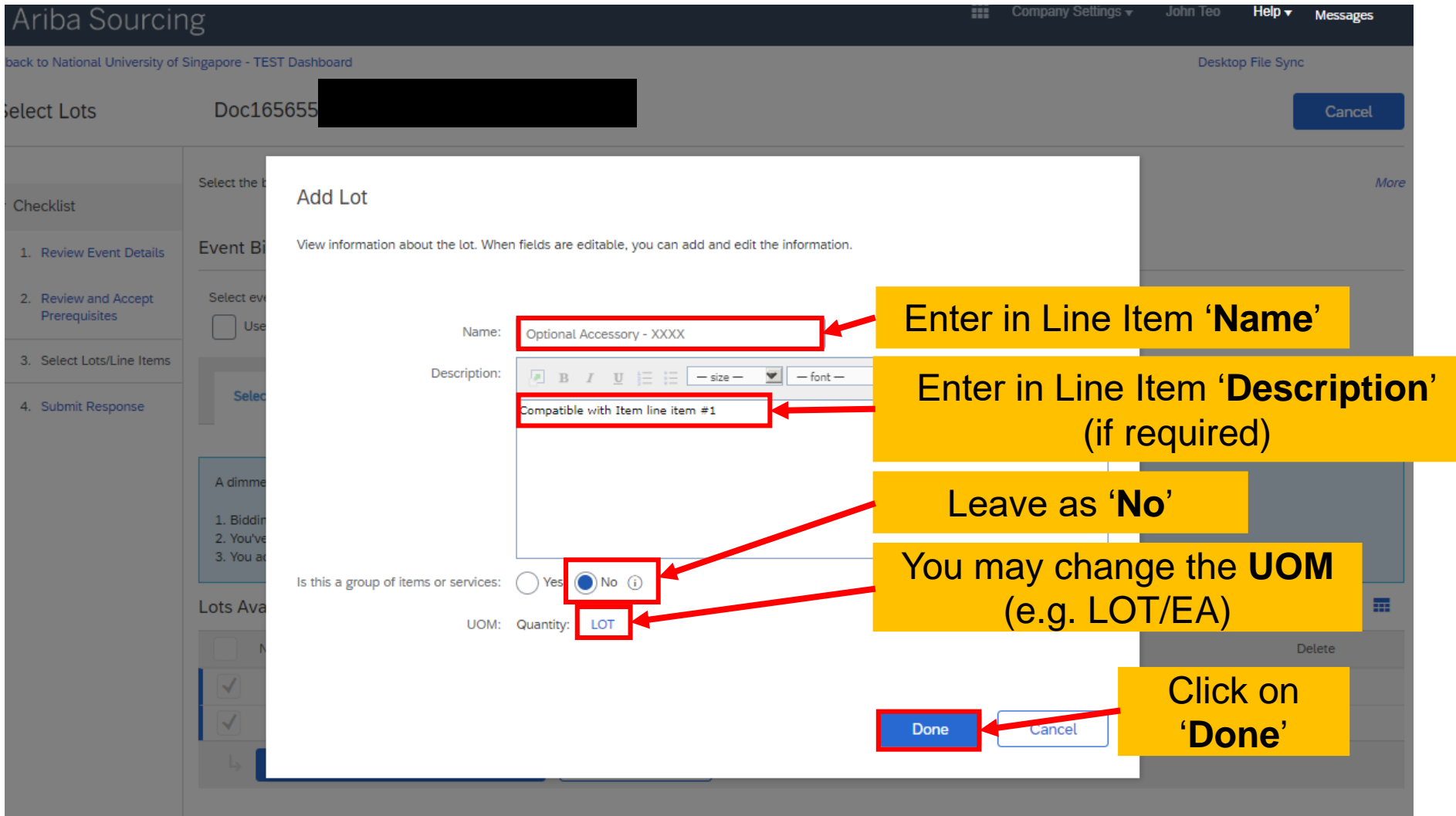

## **How to add New Line Items Step 2: Confirm Selected Lots/Line Items**

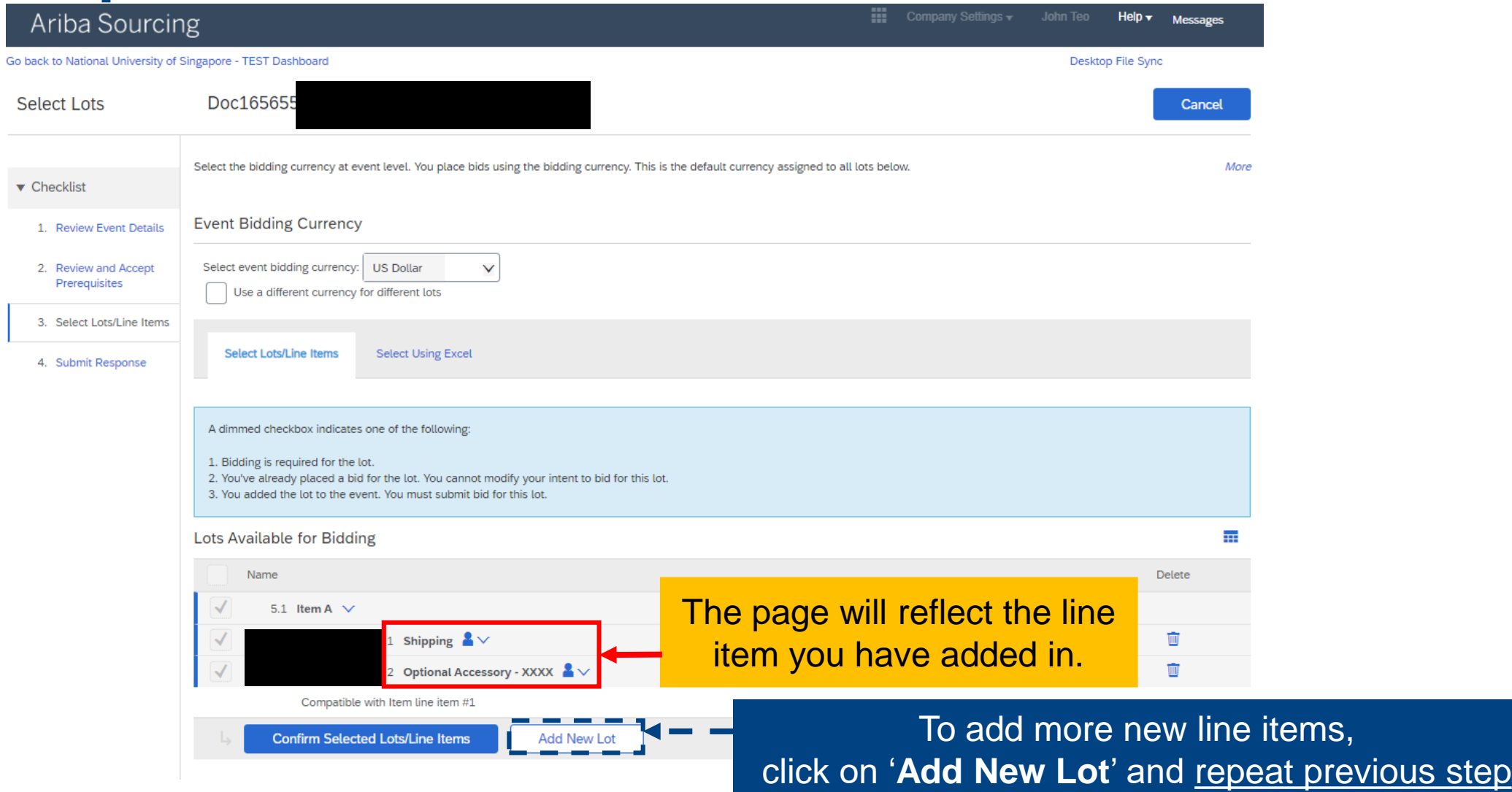

## **How to add New Line Items Step 2: Confirm Selected Lots/Line Items**

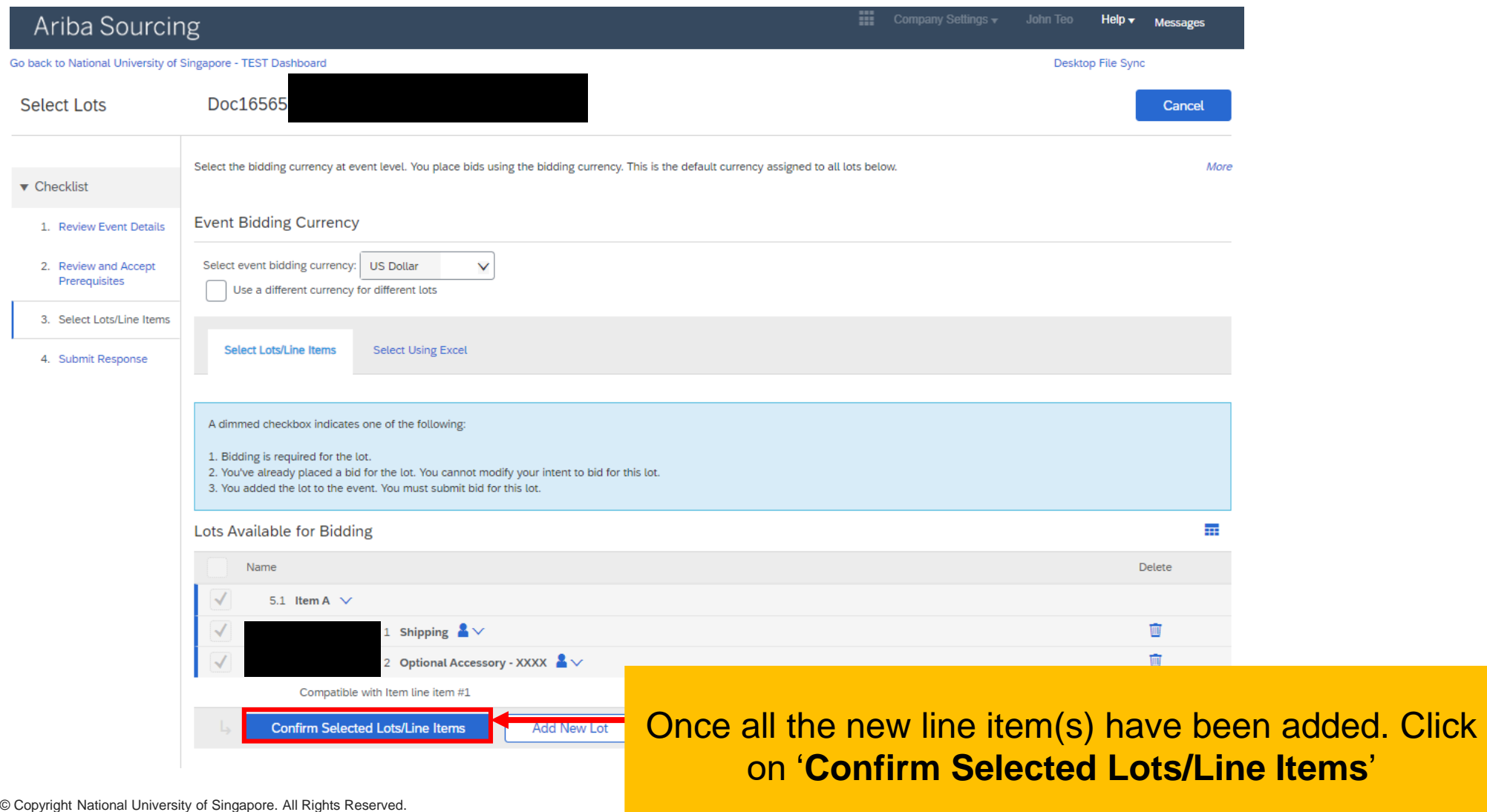

## **How to add New Line Items Step 3: Input New Line Item**

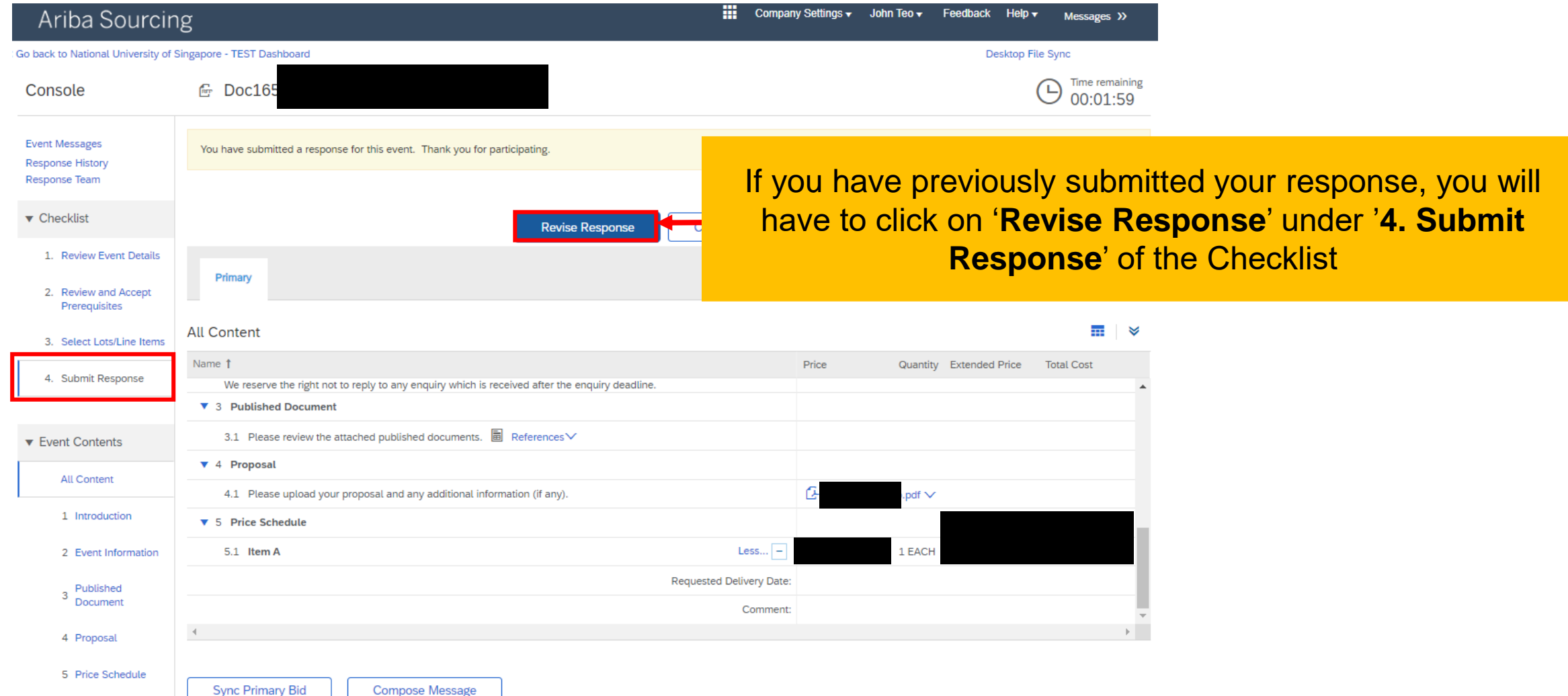

## **How to add New Line Items Step 3: Input New Line Item**

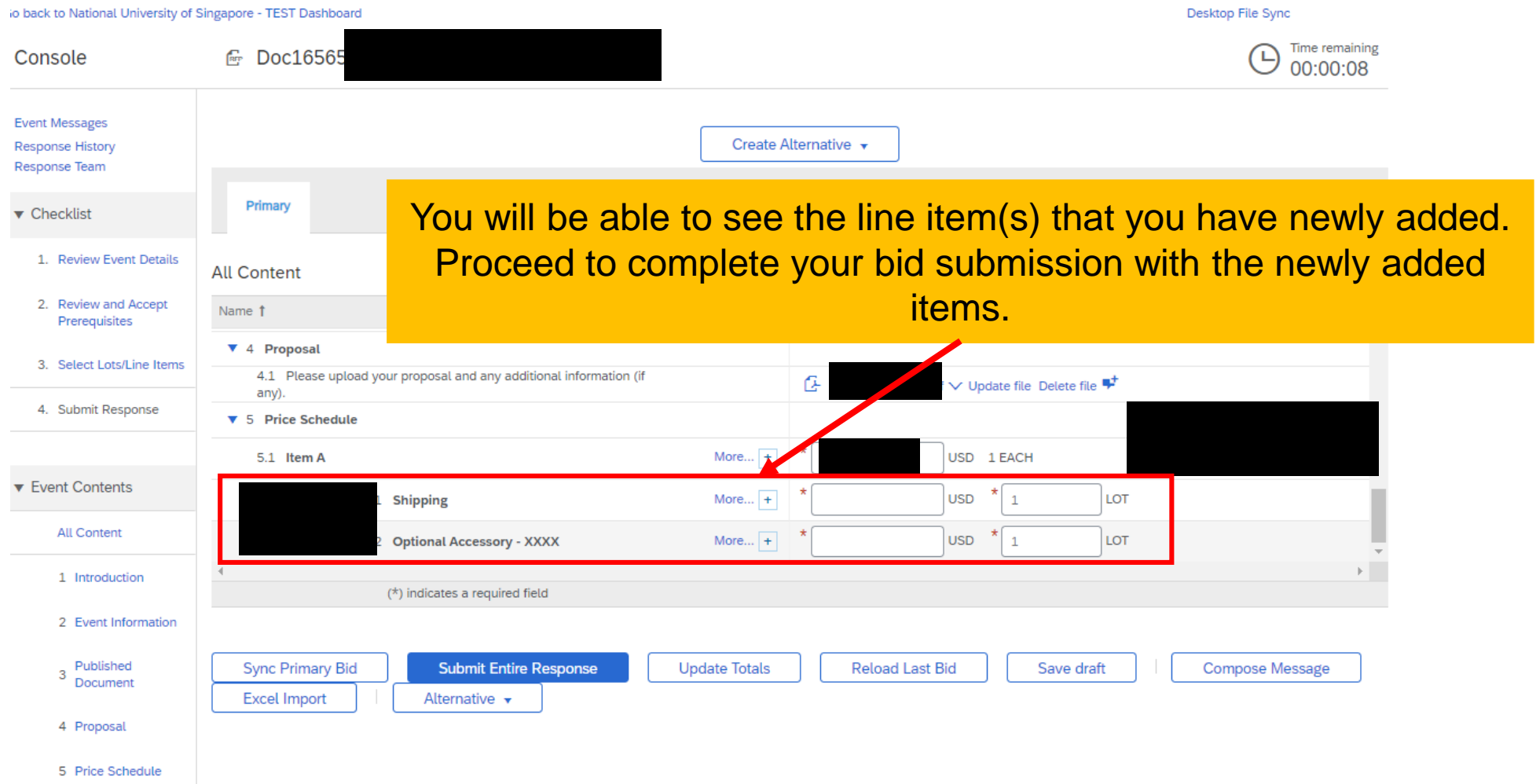

# **THANK YOU**

© Copyright National University of Singapore. All Rights Reserved.